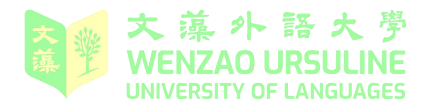

遠端應用程式中使用電腦上已安裝的慣用輸入法 **-** VMware Horizon Client 進階設定 可點選右上角的齒輪圖示或按 Alt + S 開啟設定視窗。在左方選取[共用],可依需 求選擇是否要在虛擬桌面共用電腦的檔案,以及相關設定。

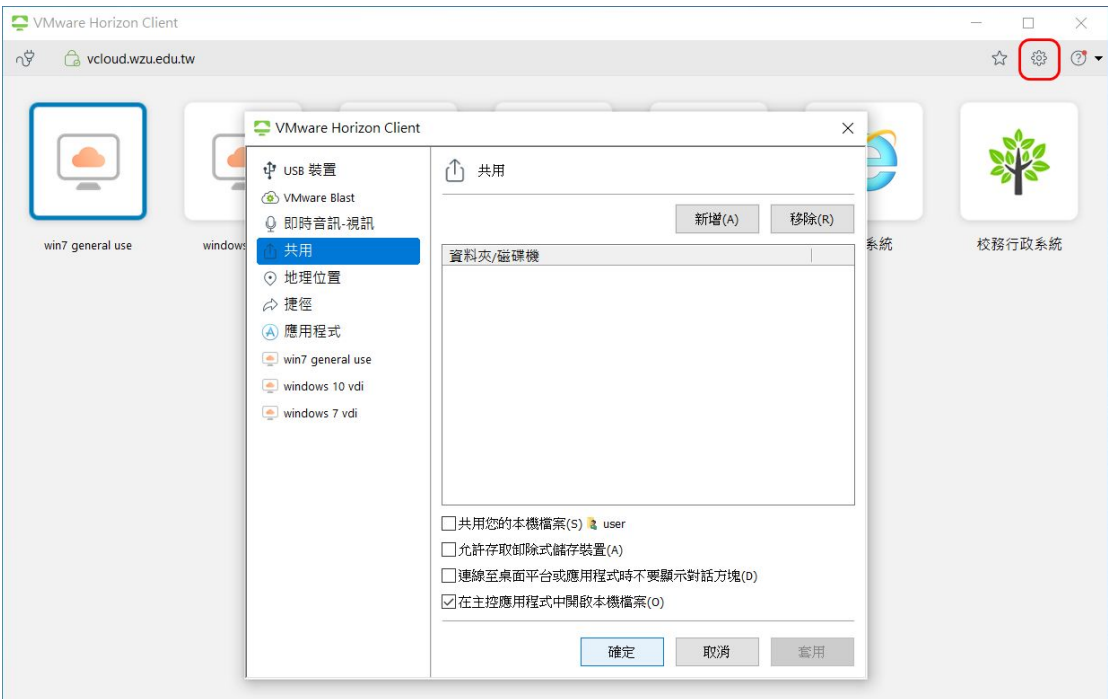

如果想在遠端應用程式中使用電腦上已安裝的慣用輸入法,可在左方點選[應用 程式],勾選[將本機 **IME** 延伸至主控應用程式。重新啟動遠端工作階段以使此 設定生效。]

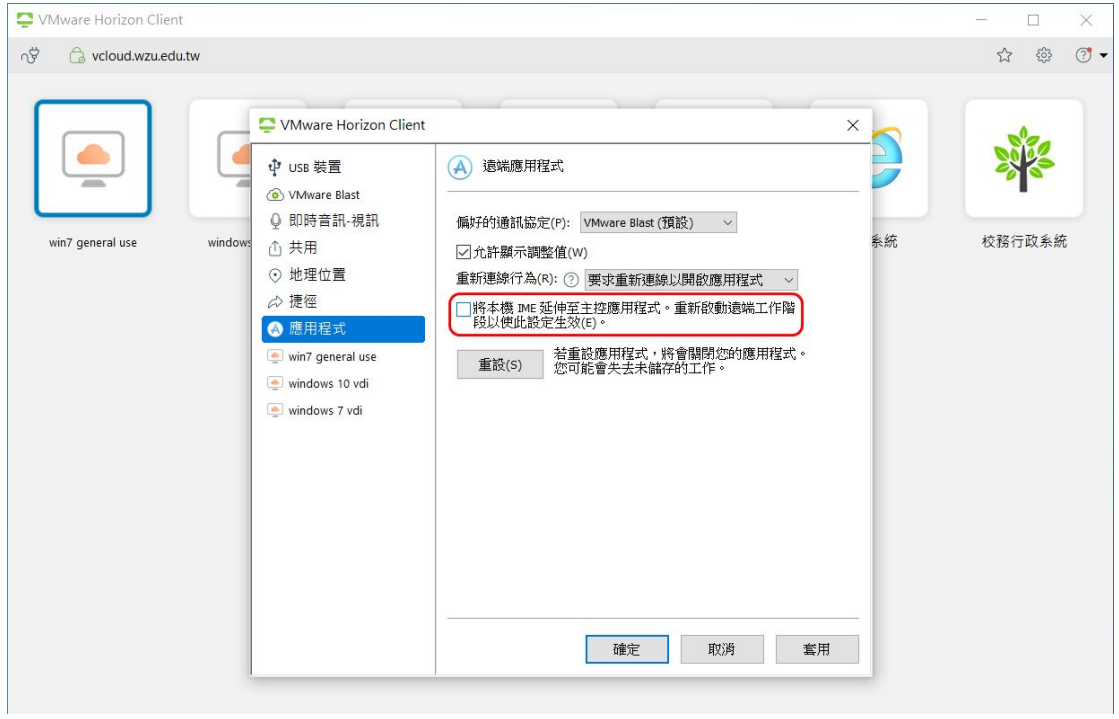

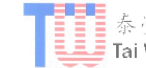